## **Selecting a default macro language**

Use the **Environment Options** dialog to select a default macro language.

To select a default macro language

1. Click **Options** > **Environment** on the main menu.

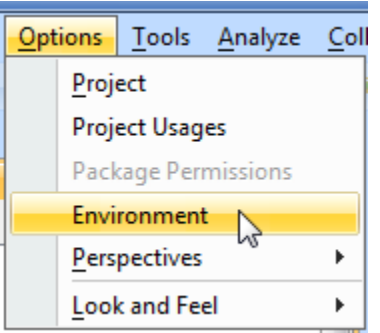

The **Environment Options** dialog opens.

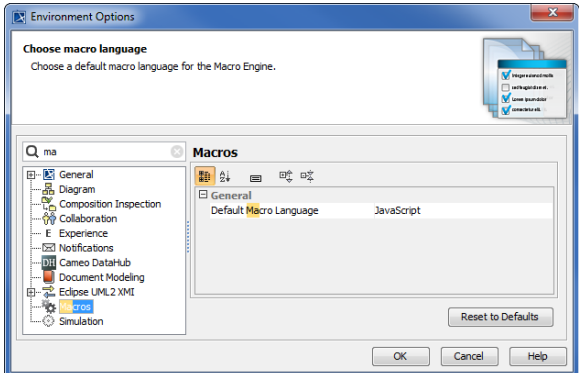

- 2. Select the **Macros** node.
- 3. Click the box next to the **Default Macro Language** box to see a list of supported programming languages, see figure below.

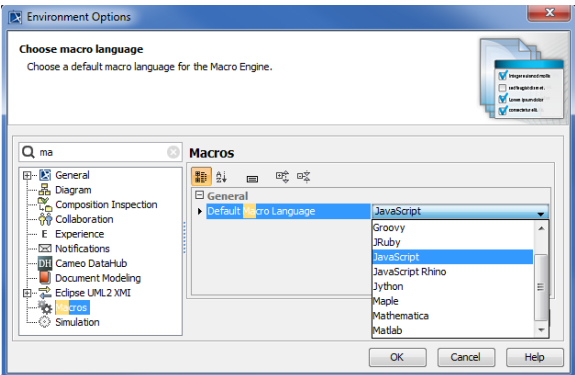

- 4. Select **Jython**, **BeanShell**, **Groovy**, **JRuby**, or **JavaScript**.
- 5. Click **OK** to save the selected language as the default macro language.

## $\odot$

JavaScript is the default macro language. Macro Engine currently supports BeanShell, Groovy, JRuby, JavaScript (Nashorn and Rhino), and Jython only.